## **Kur AIS atrast informāciju par preču iznīcināšanas kārtību**

Lai redzētu muitas amatpersonas sniegto informāciju par preču iznīcināšanas kārtību, lietotājam jāatver Automatizētās importa sistēmas (AIS) sadaļa "Darbs ar deklarācijām" un šķirklis "Preces izlaistas" vai sadaļa "Meklēt deklarāciju".

Šķirklī "Preces izlaistas" tiek attēlots saraksts ar visām deklarācijām, kas atbilst šim kritērijam. Tās deklarācijas, kurās norādīta informācija par precēm, kas novirzītas iznīcināšanai, un kurās ir norādījumi par plānoto preču iznīcināšanas kārtību, kopējā sarakstā ir attēlotas sarkanā krāsā.

Pēc iepazīšanās ar deklarācijā norādīto informāciju par preču iznīcināšanu attiecīgā deklarācija sarakstā atkal tiek attēlota melnā krāsā.

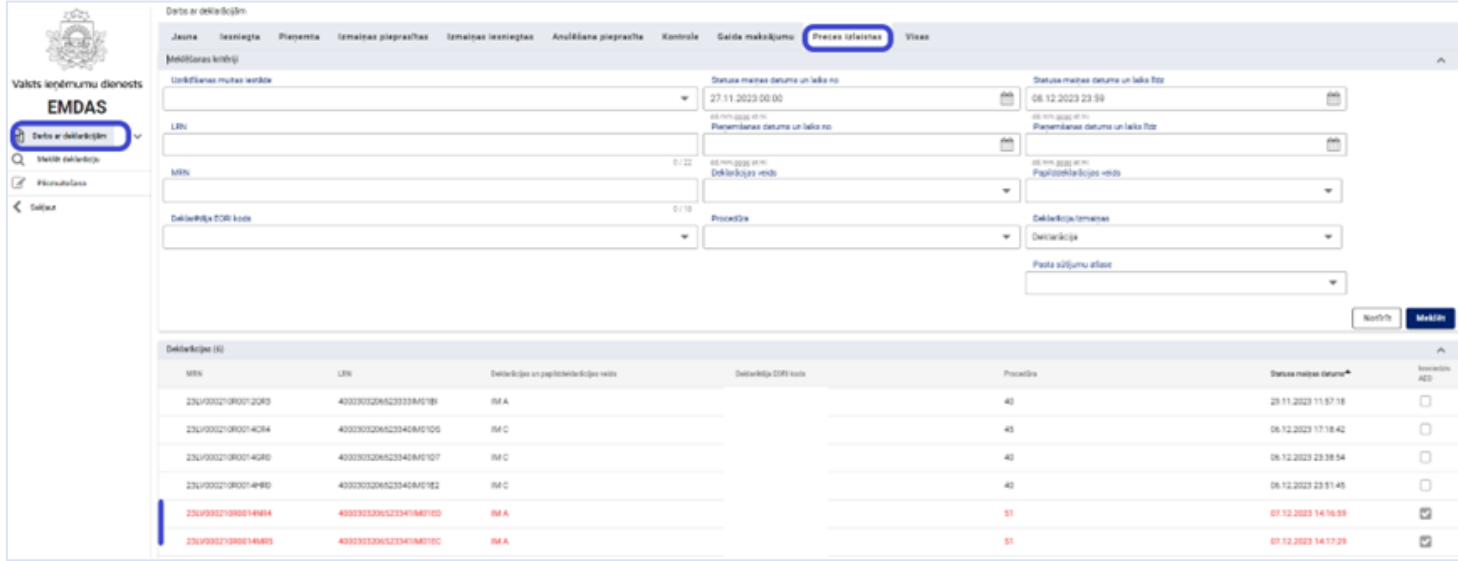

Lai iepazītos ar informāciju par preču iznīcināšanas kārtību, vispirms jāatver konkrētā deklarācija.

Atvērsies uznirstošais logs, kurā būs redzama muitas amatpersonas noteiktā kārtība, kādā preces iznīcināmas. Pēc informācijas izlasīšanas lietotājam jāspiež poga [Apstiprinu]. Pēc pogas [Apstiprinu] nospiešanas uznirstošais logs, atkārtoti atverot šo sadaļu, netiks attēlots.

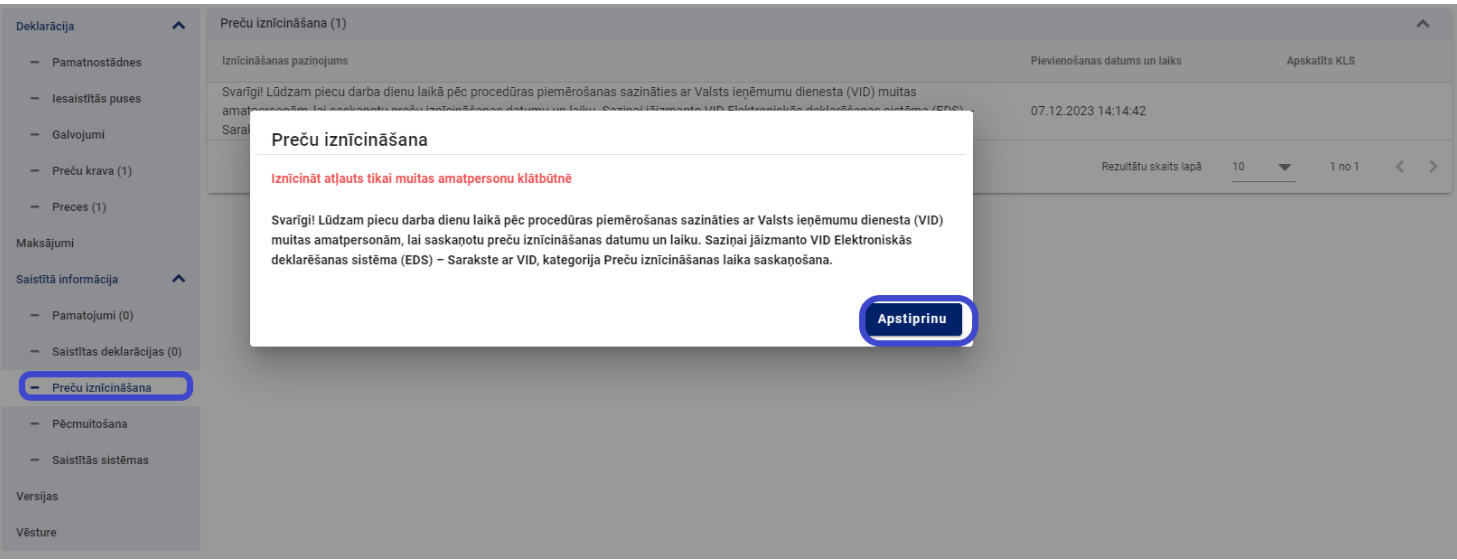

## Papildus deklarācijas galvenē būs redzams šāds informatīvs paziņojums:

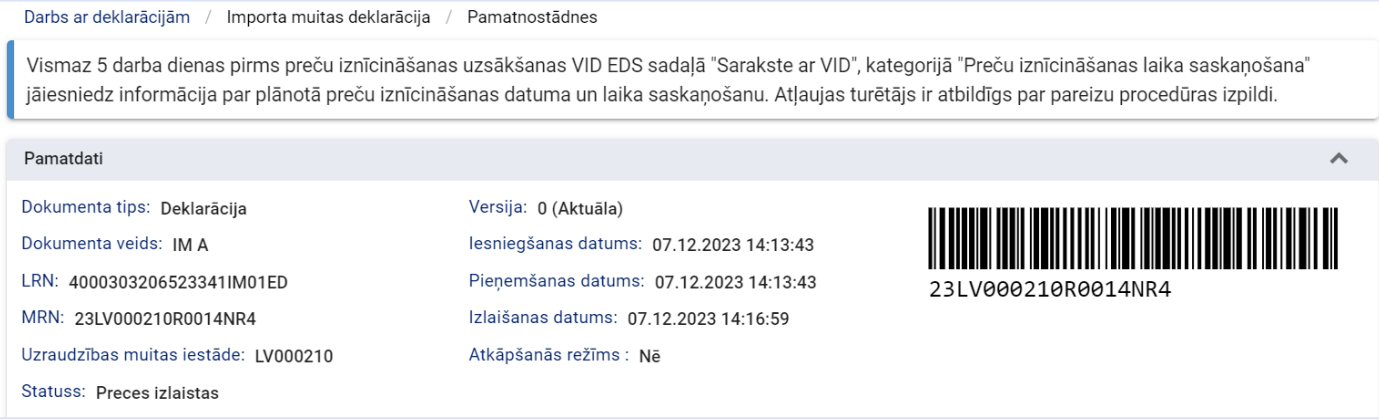

## Lai atkārtoti skatītu informāciju par plānoto preču iznīcināšanas kārtību, jāatver deklarācijas sadaļa "Preču iznīcināšana":

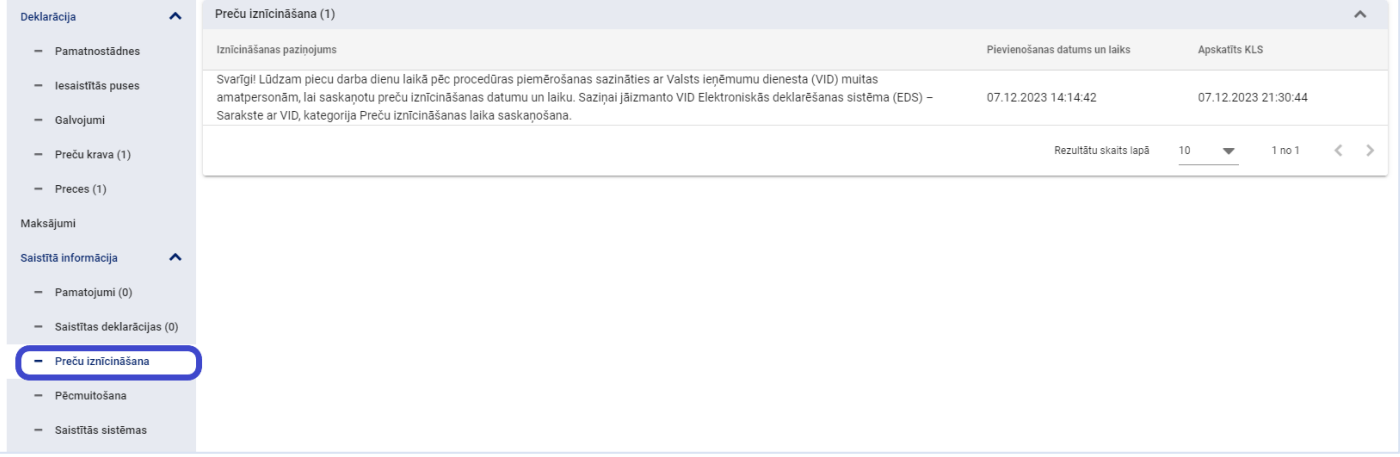